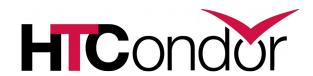

### HTCondor and Workflows: Tutorial

**HTCondor Week 2016** 

Kent Wenger

#### What are workflows?

- General: a sequence of connected steps
- Our case:
  - Steps are HTCondor jobs (really, submit files)
  - Sequence defined at higher level
  - Controlled by a Workflow Management System (WMS), not just a script

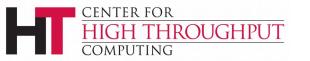

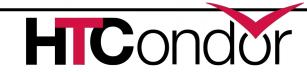

### Why use workflows?

Dependencies between jobs:

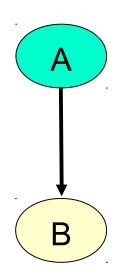

- Job A must complete successfully before job B starts
- Typically, job A produces output file(s) that are inputs to job B
- Can't do this with a single submit file

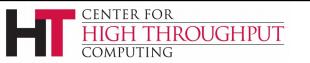

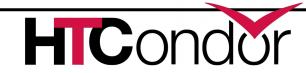

### Workflow example with files

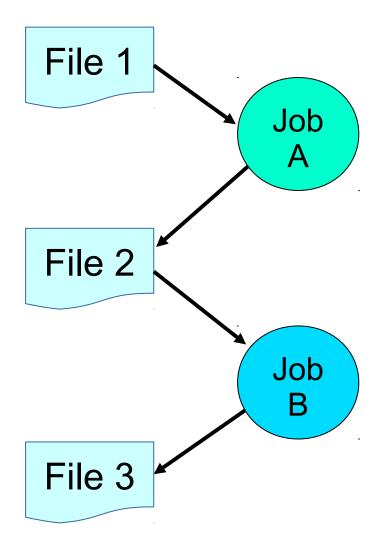

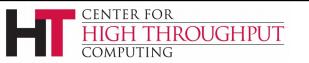

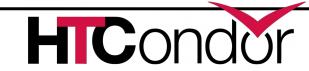

#### Workflows – launch and forget

- Automates tasks user could perform manually (for example, the previous slide)...
  - But Workflow Management System takes care of automatically
- A workflow can take days, weeks or even months
- The result: one user action can utilize many resources while maintaining complex job interdependencies and data flows

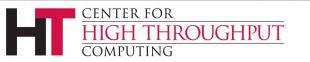

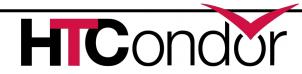

### Workflow management systems

- DAGMan (Directed Acyclic Graph Manager)
  - HTCondor's WMS (this talk)
- Pegasus
  - A higher level on top of DAGMan
    - Data- and grid-aware
  - Hands-on tutorial this afternoon (separate session)
  - Talk Friday

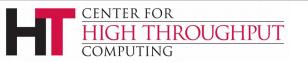

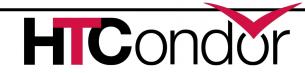

### **Example workflow**

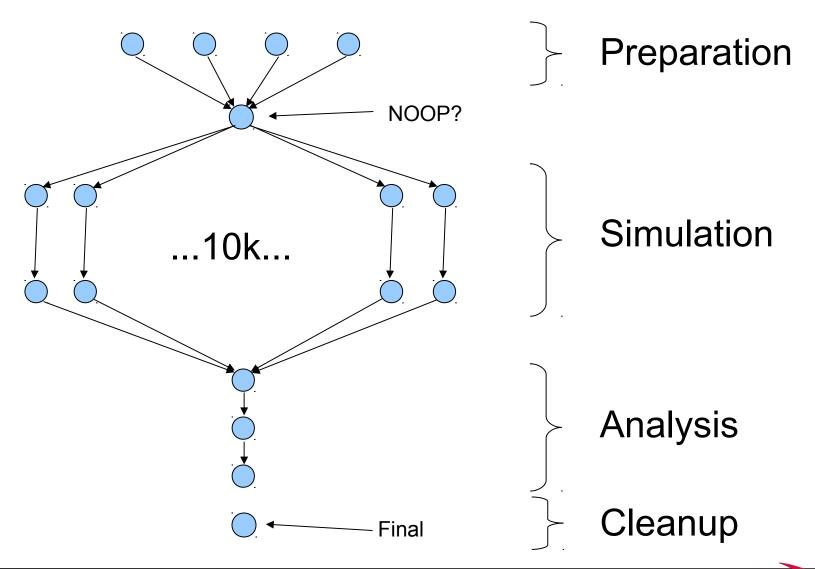

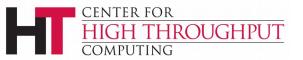

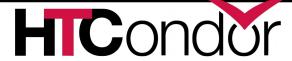

## DAG (directed acyclic graph) definitions

- DAGs have one or more nodes (or vertices)
- Dependencies are represented by arcs (or edges). These are arrows that go from parent to child)
- No cycles!

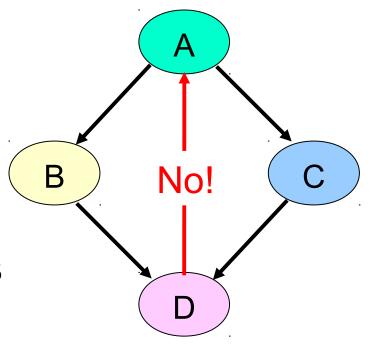

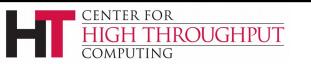

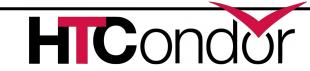

#### **Basic DAG commands**

- Job command defines a name, associates that name with an HTCondor submit file
  - The name is used in many other DAG commands
  - Required in all DAG files
  - "Job" should really be "node"
- Parent...child command creates a dependency between nodes
  - Child cannot run until parent completes successfully

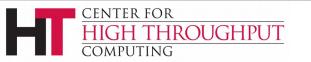

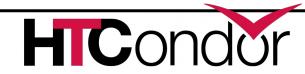

### Defining a DAG to DAGMan

#### A DAG input file defines a DAG:

```
# file name: diamond.dag
Job A a.submit
Job B b.submit
Job C c.submit
Job D d.submit
Parent A Child B C
Parent B C Child D
```

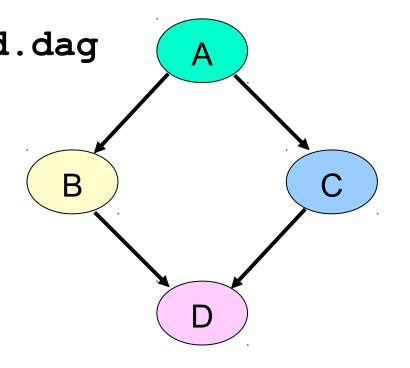

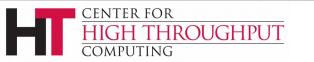

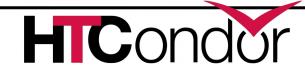

#### Jobs/clusters

- Submit description files used in a DAG can create multiple jobs, but they must all be in a single cluster.
  - A submit file that creates >1 cluster causes node failure.
- The failure of any job means the entire cluster fails. Other jobs in the cluster are removed.
- Don't use large clusters within DAGs.

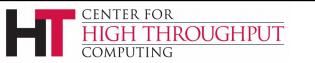

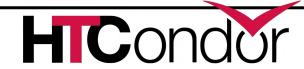

#### Node success or failure

A node either succeeds or fails

 Based on the exit code of the job(s)

0: success

not 0: failure

- This example: C fails
- Failed nodes block execution; DAG fails

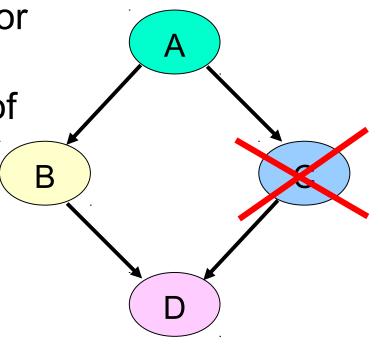

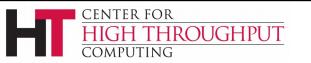

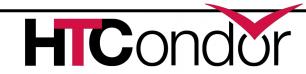

### PRE/POST scripts – why?

- Set up input
- Check output
- Dynamically create submit file or sub-DAG (more later)
- Probably lots of other reasons...

 Should be lightweight (run on submit machine)

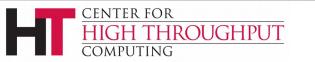

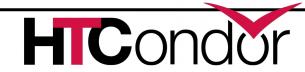

### PRE and POST scripts (cont)

- DAGMan allows optional PRE and/or POST scripts for any node
  - Not necessarily a script: any executable

Run before (PRE) or after (POST) job

- Scripts run on submit machine (not execute machine)
- In the DAG input file:
  - Job A a.submit
  - SCRIPT PRE A script\_name arguments
  - SCRIPT POST A script\_name arguments

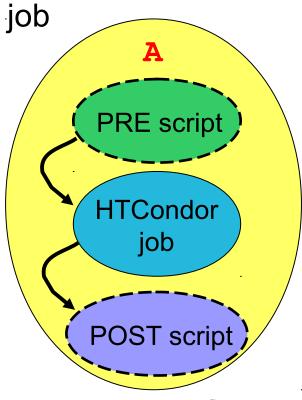

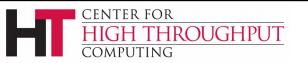

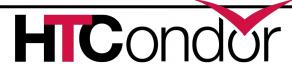

### **DAG** node with scripts

- DAGMan treats the node as a unit (e.g., dependencies are between nodes)
- PRE script, Job, or POST script determines node success or failure (table in manual gives details)
- If PRE script fails, job and POST script are not run (changed as of 8.5.5)
- If job fails, POST is run

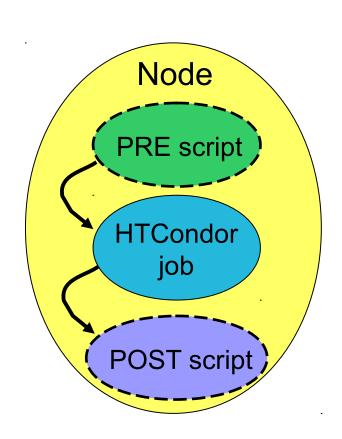

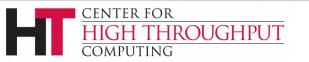

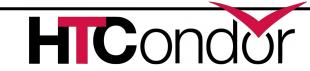

## Script argument variables

- \$JOB: node name
- \$JOBID: Condor ID (cluster.proc) (POST only)
- \$RETRY: current retry
- \$MAX RETRIES: max # of retries
- \$RETURN: exit code of HTCondor job (POST only)
- \$PRE\_SCRIPT\_RETURN: PRE script return value (POST only)
- \$DAG\_STATUS: A number indicating the state of DAGMan. See the manual for details.
- \$FAILED\_COUNT: the number of nodes that have failed in the DAG

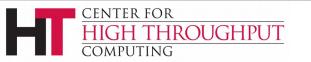

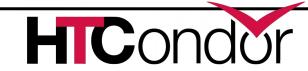

### Don't re-do work: PRE\_SKIP

- Allows PRE script to immediately declare node successful (job and POST script are not run)
- In the DAG input file:

```
JOB A A.cmd

SCRIPT PRE A A.pre

PRE_SKIP node_name non-zero_integer
```

- If the PRE script of A exits with the specified value, the node succeeds immediately, and the node job and POST script are skipped.
- If PRE script succeeds, node job and POST are run.
- If the PRE script fails with a different value, the node job and POST script are skipped (as if PRE\_SKIP were not specified).

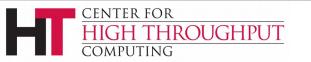

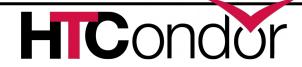

### Submitting a DAG to HTCondor

To submit an entire DAG, run

```
condor_submit_dag DagFile
```

- condor\_submit\_dag creates a submit description file for DAGMan, and DAGMan itself is submitted as an HTCondor job (in the scheduler universe)
- -f (orce) option forces overwriting of existing files (to re-run a previously-run DAG)
- Don't try to run duplicate DAG instances!

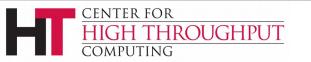

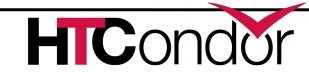

# Monitoring running DAGs: condor\_q -dag

- Shows current workflow state
- The -dag option associates DAG node jobs with the parent DAGMan job

```
> condor q -dag
-- Schedd: wenger@manta.cs.wisc.edu : <128.105.14.228:9618?...
        OWNER/NODENAME
ID
                                        RUN TIME ST PRI SIZE CMD
                           SUBMITTED
767.0
                                      0+00:00:32 R 0
                                                        2.2 condor dagman -
        wenger
                          5/15 10:41
                                      0+00:00:26 R 0
768.0
        |-sub01
                          5/15 10:41
                                                        2.2 condor dagman -
771.0
      |-nodeS01
                                      0+00:00:12 R 0 0.0 sleep 30
                          5/15 10:41
772.0 |-nodeS02
                       5/15 10:41
                                      0+00:00:12 R 0 0.0 sleep 30
                                      0+00:00:12 R 0 0.0 sleep 30
769.0
                          5/15 10:41
        |-node01
770.0
        I-node02
                          5/15 10:41
                                      0+00:00:12 R 0
                                                        0.0 sleep 30
```

6 jobs; 0 completed, 0 removed, 0 idle, 6 running, 0 held, 0 suspended

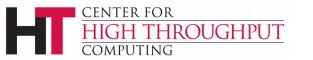

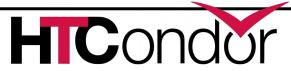

## Monitoring running DAGS: condor\_q -batch

 A single line of output summarizing all jobs with the same batch name:

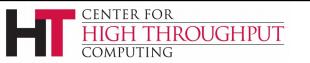

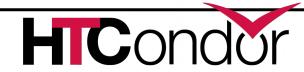

# Monitoring a DAG: dagman.out file

- Logs detailed workflow history
- Mostly for debugging first place to look if something goes wrong!
- DagFile.dagman.out
- Verbosity controlled by the
   DAGMAN\_VERBOSITY configuration macro and
   -debug n on the condor\_submit\_dag
   command line
  - 0: least verbose
  - 7: most verbose
- Don't decrease verbosity unless really necessary

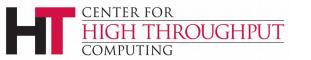

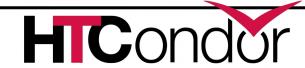

#### Dagman.out contents

```
04/17/11 13:11:26 Submitting Condor Node A job(s)...
04/17/11 13:11:26 submitting: condor submit -a dag node name' '=' 'A -a +DAGManJobId' '='
   '180223 -a DAGManJobId' '=' '180223 -a submit event notes' '=' 'DAG' 'Node:' 'A -a
   +DAGParentNodeNames' '=' '"" dag files/A2.submit
04/17/11 13:11:27 From submit: Submitting job(s).
04/17/11 13:11:27 From submit: 1 job(s) submitted to cluster 180224.
04/17/11 13:11:27
                       assigned Condor ID (180224.0.0)
04/17/11 13:11:27 Just submitted 1 job this cycle...
04/17/11 13:11:27 Currently monitoring 1 Condor log file(s)
04/17/11 13:11:27 Event: ULOG SUBMIT for Condor Node A (180224.0.0)
04/17/11 13:11:27 Number of idle job procs: 1
04/17/11 13:11:27 Of 4 nodes total:
04/17/11 13:11:27 Done
                                                           Un-Ready
                           Pre
                                 Queued
                                           Post
                                                   Ready
                                                                      Failed
04/17/11 13:11:27 ===
04/17/11 13:11:27 0
                              0
                                                                           0
04/17/11 13:11:27 0 job proc(s) currently held
```

This is a small excerpt of the dagman.out file.

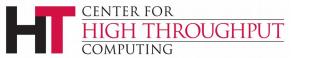

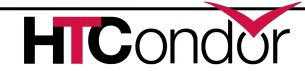

## Removing a running DAGs: condor\_rm

- condor\_rm dagman\_id
  - Removes entire workflow
    - Removes all queued node jobs
    - Kills PRE/POST scripts
  - Creates rescue DAG (more on this on later)
  - Work done by partially-completed node jobs is lost
    - Relatively small jobs are good

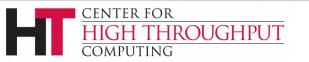

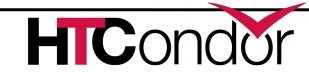

### Pausing a running DAG: hold/release

- condor\_hold dagman\_id
  - "Pauses" the DAG
    - Queued node jobs continue
    - No new node jobs submitted
    - No PRE or POST scripts are run
  - DAGMan stays in queue if not released
- condor\_release dagman\_id
  - DAGMan "catches up", starts submitting jobs

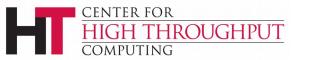

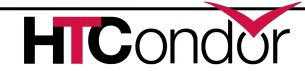

### Pausing a running DAG: halt file

- "Pauses" the DAG (different semantics than hold)
  - Queued node jobs continue
  - POST scripts are run as jobs finish
  - No new jobs will be submitted and no PRE scripts will be run
- When all submitted jobs complete, DAGMan creates a rescue DAG and exits (if not un-halted)

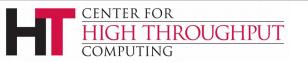

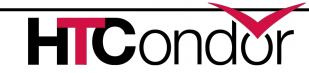

### Halting a DAG (cont)

- Create a file named DagFile.halt in the same directory as your DAG file.
- Remove halt file to resume normal operation
- Should be noticed w/in 5 sec
   (DAGMAN\_USER\_LOG\_SCAN\_INTERVAL)
- Good if load on submit machine is very high
- Avoids hold/release problem of possible duplicate PRE/POST script instances

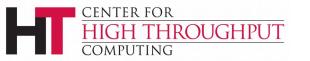

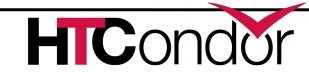

# Make warnings into errors: DAGMAN\_USE\_STRICT

- Warnings are printed to dagman.out file easy to ignore
- DAGMAN\_USE\_STRICT turns warnings into fatal errors
  - Example: node category has no assigned nodes
- 0: no warnings become errors
- 1: severe warnings become errors
- 2: medium-severity warnings become errors
- 3: almost all warnings become errors
- Default is 1 (a good idea to increase)

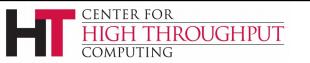

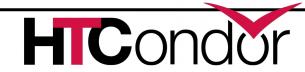

### Handling failures: node retries

- For possibly transient errors
- Before a node is considered failed. . .
  - Retry N times. In the DAG file:

```
RETRY node_name max_retries
```

- Example: RETRY C 4
   (to retry node C four times before calling the node failed)
- Retry N times, unless a node returns specific exit code. In the DAG file:

```
RETRY node_name max_retries UNLESS-
EXIT exit code
```

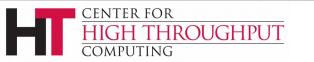

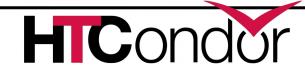

### Node retries, continued

Node is retried as a whole

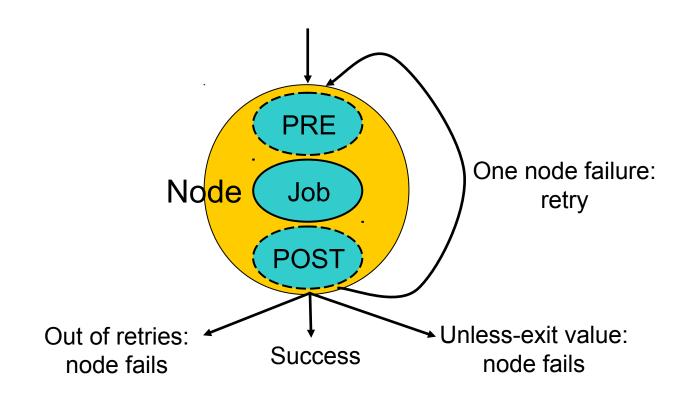

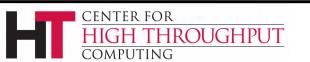

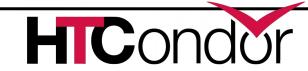

### Handling failures: script deferral

- Re-try failed script (not entire node) after a specified deferral time
- Deferred scripts don't count against maxpre/maxpost
- In the DAG file:

```
SCRIPT [DEFER status time] PRE | POST node script_path args...
```

- If script exits with status, re-try after time (or more) seconds
- Added in 8.3.5

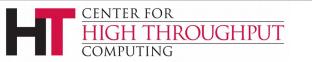

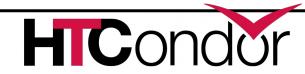

### Handling failures: Rescue DAGs

- Save the state of a partially-completed DAG
- Created when a node fails (after maximal progress) or the condor\_dagman job is removed with condor\_rm or when DAG is halted and all queued node jobs finish or when DAG is aborted
  - DAGMan makes as much progress as possible in the face of failed nodes
- DAGMan immediately exits after writing a rescue DAG file
- Automatically run when you re-submit the original DAG (unless -force is passed to condor submit dag)

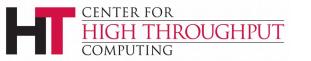

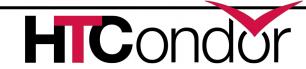

### Rescue DAGs (cont)

Run

Not run

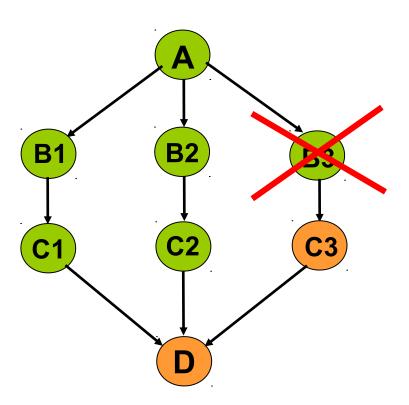

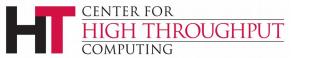

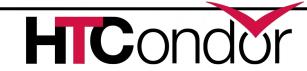

### Rescue DAGs (cont)

- The Rescue DAG file, by default, is only a partial DAG file.
- A partial Rescue DAG file contains only information about which nodes are done, and the number of retries remaining for nodes with retries.
- Does not contain information such as the actual DAG structure and the specification of the submit file for each node job.
- Partial Rescue DAGs are automatically parsed in combination with the original DAG file, which contains information such as the DAG structure.

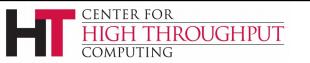

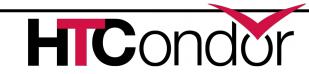

### Rescue DAGs (cont)

• If you change something in the original DAG file, such as changing the submit file for a node job, that change will take effect when running a partial rescue DAG.

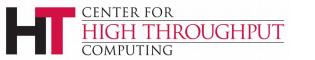

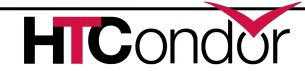

### Rescue DAG naming

- DagFile.rescue001, DagFile.rescue002, etc.
- Up to 100 by default (last is overwritten once you hit the limit)
- Newest (highest number) is run automatically when you re-submit the original DagFile
- condor\_submit\_dag -dorescuefrom number to run specific rescue DAG
  - Newer rescue DAGs are renamed

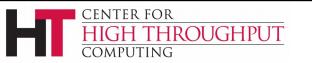

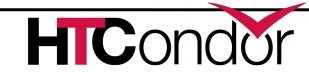

### Composing workflows: sub-DAGs and splices

- Incorporate multiple DAG files into a single workflow
- Sub-DAGs: separate DAGMan instance for each component
- Splices: components are directly incorporated into top-level DAG

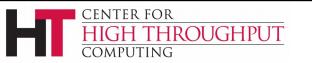

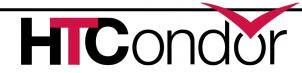

#### Why sub-DAGs?

- Dynamic workflow generation (sub-DAGs can be created "on the fly")
- Re-try multiple nodes as a unit
- Short-circuit parts of the workflow (ABORT-DAG-ON in sub-DAG)
- Scalability (can reduce memory footprint)
- Can have different config settings for components

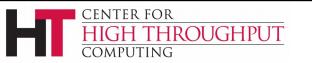

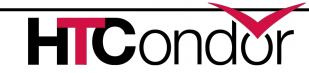

#### Why splices?

- Advantages of splices over sub-DAGs:
  - Reduced overhead (single DAGMan instance)
  - Simplicity (e.g., single rescue DAG)
  - Throttles apply across entire workflow
  - Unified status for entire workflow (condor\_q, etc.)
- Limitations of splices:
  - Splices cannot have PRE and POST scripts (for now)
  - Splices cannot have retries
  - Splice DAGs must exist at submit time

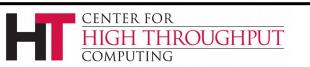

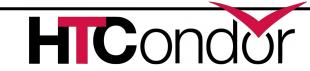

#### Sub-DAGs

- Multiple DAG files in a single workflow (runs the sub-DAG as a job within the top-level DAG)
- In the DAG input file:

  SUBDAG EXTERNAL JobName DagFileName
- Any number of levels
- Sub-DAG nodes are like any other (can have PRE/POST scripts, retries, DIR, etc.)
- Each sub-DAG has its own DAGMan
  - Separate throttles for each sub-DAG
  - Separate rescue DAGs (run automatically)

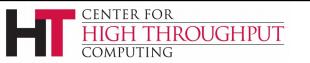

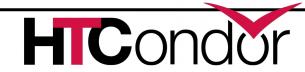

#### **Splices**

- Multiple DAG files in a single workflow (directly includes splice DAG's nodes within the top-level DAG)
- In the DAG input file:
   SPLICE JobName DagFileName
- Splices can be nested (and combined with sub-DAGs)

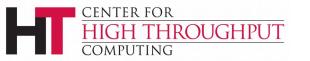

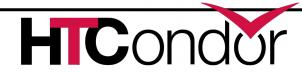

### Splice pin connections

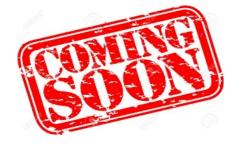

- Ready for beta test (any volunteers?)
- Allows more flexible parent/child relationships between nodes within splices
- Parsed when DAGMan starts up
- Not for sub-DAGs

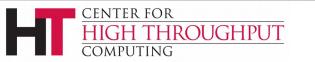

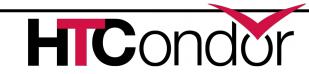

### Splice pin connections (cont)

Parent/child

Pin connection

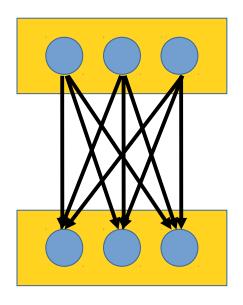

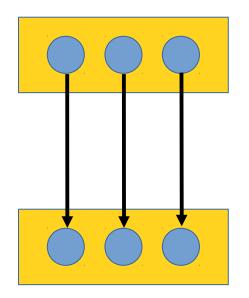

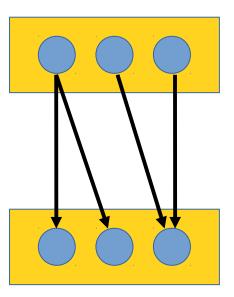

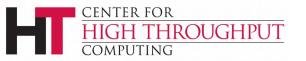

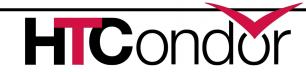

### Splice pin connections (cont)

- Define node/pin connections w/in splices
- Pins are connected one-to-one

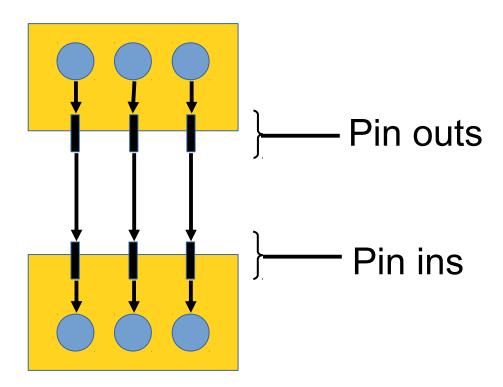

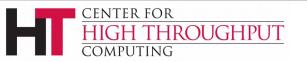

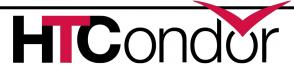

#### Splice pin connections (cont)

Syntax in upper-level DAG:

```
SPLICE splice1_name dag_file1
SPLICE splice2_name dag_file2
CONNECT splice1 name splice2 name
```

Syntax within splice DAG:

```
PIN_IN node_name pin_number
PIN_OUT node_name pin_number
```

- Pin/node connections can be many-to-many
- Pin numbers start at 1
- Pin outs of splice 1 connected to pin ins of splice 2

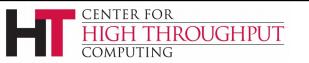

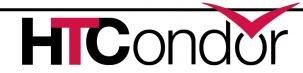

#### Include

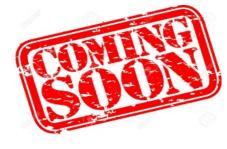

- Ready for beta test (any volunteers?)
- Directly incorporates the commands of the specified file
- Parsed when DAGMan starts up
- Syntax:
  - INCLUDE dag\_file
- Can be used to define PIN\_IN/PIN\_OUT

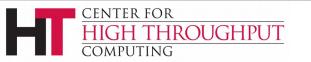

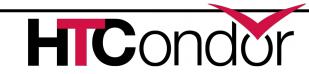

### Identifying your workflow: batch name

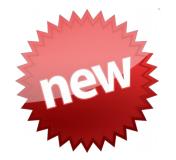

- Propagated to all parts of a workflow (8.5.5)
  - JobBatchName attribute in ClassAds
- Defaults to <u>dag\_file+cluster</u> if not specified (8.5.5)
- Groups jobs in condor q output
- Syntax:

```
condor_submit_dag -batch-name name
```

• • •

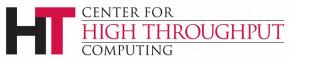

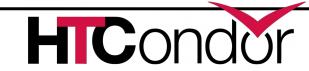

### New POST script semantics

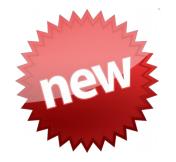

- POST script is no longer run if PRE script fails (as of 8.5.5)
- Get old semantics by setting
   DAGMAN ALWAYS RUN POST to True

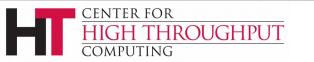

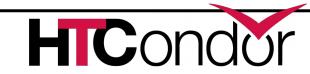

### Set ClassAd attributes in DAG file

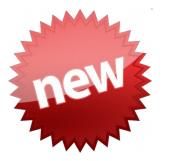

- Sets attribute in DAGMan's own ClassAd
- Syntax:

```
SET_JOB_ATTR attribute_name =
value
```

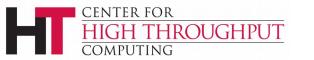

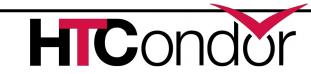

# Don't overload things: throttling

- Limit load on submit machine and pool
  - Maxjobs N limits jobs in queue
  - Maxidle N submit jobs until idle limit is hit
    - Can get more idle jobs if jobs are evicted
  - Maxpre N limits PRE scripts
  - Maxpost N limits POST scripts
- All limits are *per DAGMan*, not global for the pool or submit machine (sub-DAGs count separately)
- Limits can be specified as arguments to condor submit dag or in configuration

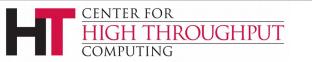

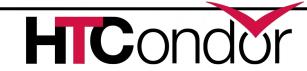

#### Throttling (cont)

Example with per-DAG config file

```
# file name: foo.dag
CONFIG foo.config
```

```
# file name: foo.config
DAGMAN_MAX_JOBS_SUBMITTED = 100
DAGMAN_MAX_JOBS_IDLE = 5
DAGMAN_MAX_PRE_SCRIPTS = 3
DAGMAN_MAX_POST_SCRIPTS = 15
```

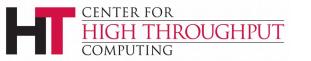

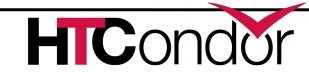

### Finer-grained throttling

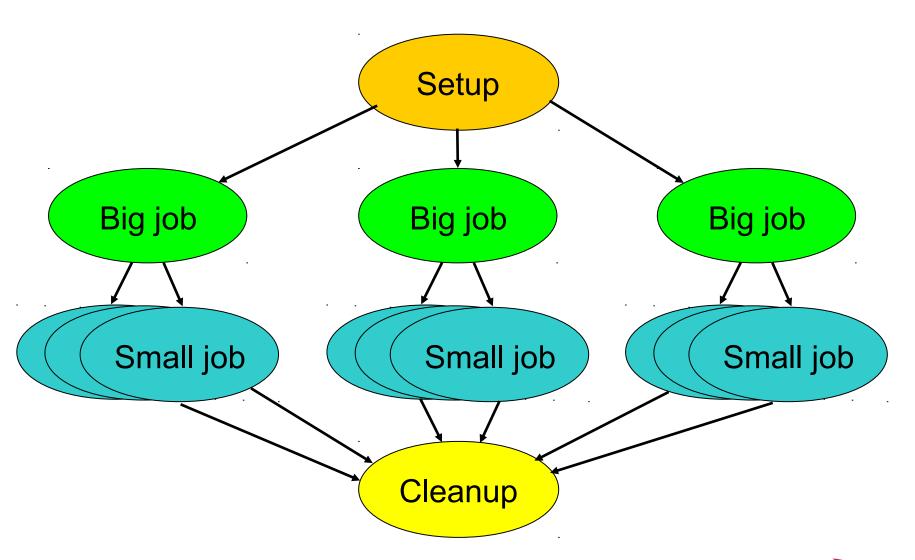

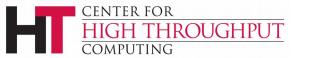

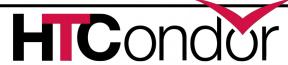

#### Node category throttles

- Useful with different types of jobs that cause different loads
- •In the DAG input file:

CATEGORY JobName CategoryName MAXJOBS CategoryName MaxJobsValue

- •Applies the MaxJobsValue setting to only jobs assigned to the given category
- Global throttles still apply

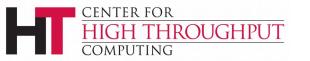

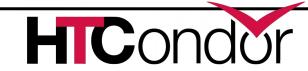

#### Cross-splice node categories

Prefix category name with "+"

```
MaxJobs +init 2
Category A +init
```

- Set MaxJobs in top-level DAG
- Assign nodes to categories within splices
- See the Splice section in the manual for details

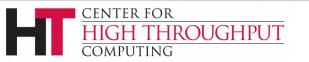

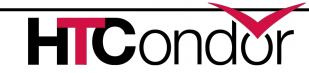

## Submit file re-use: node variables

- To re-use submit files for multiple nodes
- In DAG input file:

```
VARS JobName varname="value"
[varname="value"...]
```

- In submit description file:\$ (varname)
- varname can only contain alphanumeric characters and underscore
- varname cannot begin with "queue"
- varname is not case-sensitive
- varname beginning with "+" defines ClassAd attribute (e.g., +State = "Wisconsin")

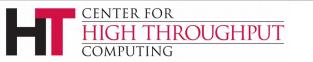

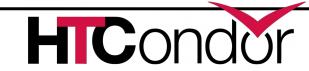

### Node variables (cont)

- Double quotes in Value must be escaped
- The variable \$ (JOB) contains the DAG node name
- \$ (RETRY) contains retry count
- Any number of VARS values per node
- DAGMan warns (in dagman.out) if a VAR name is defined more than once for a node

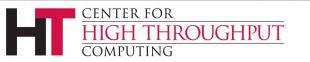

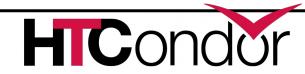

#### Node variables (ex)

```
# foo.dag
Job B10 B.sub
Vars B10 infile="B in.10"
Vars B10 +myattr="4321"
# B.sub
input = $(infile)
arguments = $$([myattr])
```

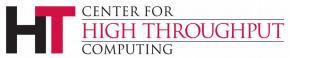

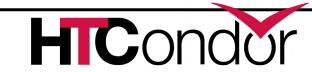

# Tuning DAGMan: DAGMan configuration

- A few dozen DAGMan-specific configuration macros (see the manual...)
- From lowest to highest precedence
  - HTCondor configuration files
  - User's environment variables:
    - CONDOR macroname
  - DAG-specific configuration file (preferable)
  - condor\_submit\_dag command line (recorded in dagman.out file)

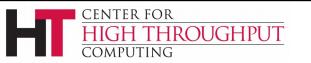

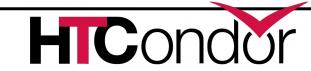

#### Per-DAG configuration

• In DAG input file:

```
CONFIG ConfigFileName or command line: condor_submit_dag -configConfigFileName ...
```

- Generally prefer CONFIG in DAG file over condor\_submit\_dag -config or individual arguments
- Specifying more than one configuration file is an error.

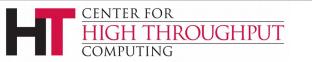

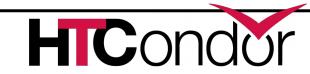

### Per-DAG configuration (cont)

- Configuration entries not related to DAGMan are ignored
- Syntax like any other HTCondor config file

```
# file name: bar.dag
CONFIG bar.config
```

```
# file name: bar.config
DAGMAN_ALWAYS_RUN_POST = True
DAGMAN_MAX_SUBMIT_ATTEMPTS = 2
```

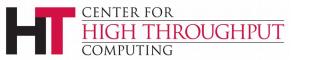

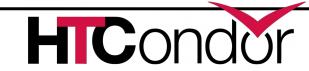

## Optimize your workflow: node priorities

- In the DAG input file:
  PRIORITY JobName PriorityValue
- Determines order of submission of ready nodes
- DAG node priorities are propagated to job priorities (including sub-DAGs)
- Does not violate or change DAG semantics
- Higher numerical value equals "better" priority

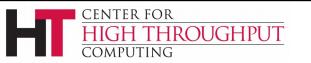

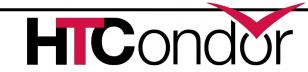

### Node priorities (cont)

- Better priority nodes are not guaranteed to run first!
- Effective node prio = max(explicit node prio, parents' effective prios, DAG prio)
- For sub-DAGs, pretend that the sub-DAG is spliced in
- Overrides priority in node job submit file
- Not relative to other users

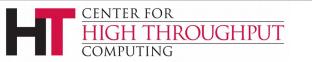

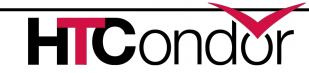

#### **Bailing out: DAG abort**

- In DAG input file:

  ABORT-DAG-ON JobName AbortExitValue

  [RETURN DagReturnValue]
- If node value is **AbortExitValue**, the entire DAG is aborted *immediately*, implying that queued node jobs are removed, and a rescue DAG is created.
- Can be used for conditionally skipping nodes (especially with sub-DAGs)

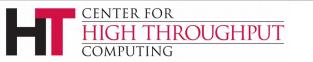

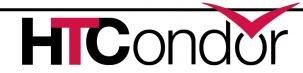

#### Cleaning up: FINAL nodes

- FINAL node always runs at end of DAG (even on failure)
- Use: garbage collect intermediate files
- Use **FINAL** in place of **JOB** in DAG file:

#### FINAL NodeName SubmitFile

- At most one FINAL node per DAG
- FINAL nodes cannot have parents or children (but can have PRE/POST scripts)
- Cannot have retries, category or priority

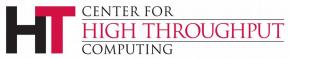

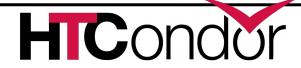

### FINAL nodes (cont)

- Success or failure of the FINAL node determines the success of the entire DAG
- PRE and POST scripts of FINAL (and other) nodes can use \$DAG\_STATUS and \$FAILED\_COUNT to determine the state of the workflow
- \$(DAG\_STATUS) and \$(FAILED\_COUNT) available as VARS

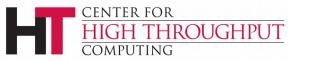

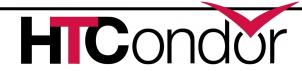

#### Doing nothing: no-op nodes

- Appending the keyword NOOP causes a job to not be run, without affecting the DAG structure.
- The PRE and POST scripts of NOOP nodes will be run. If this is not desired, comment them out.
- Can be used to test DAG structure
- Also avoid "combinatorial explosion" of dependencies

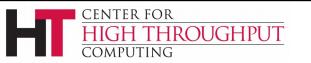

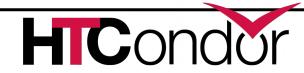

### No-op nodes (ex)

#### Simplify DAG structure

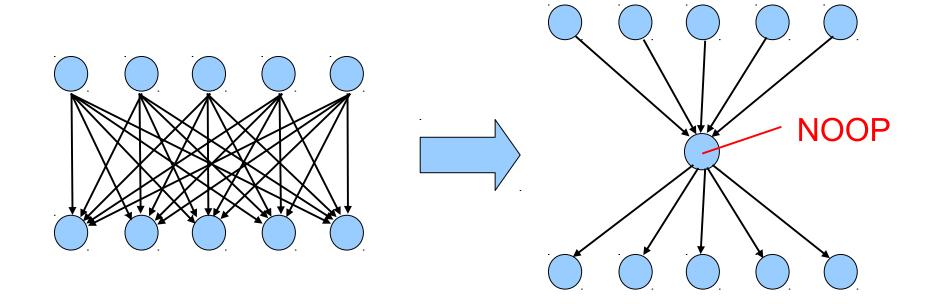

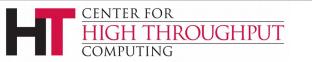

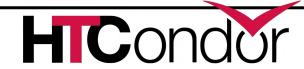

#### No-op nodes (ex)

Here is an example:

```
# file name: diamond.dag
Job A a.submit NOOP
Job B b.submit NOOP
Job C c.submit NOOP
Job D d.submit NOOP
Parent A Child B C
Parent B C Child D
```

 Submitting this to DAGMan will cause DAGMan to exercise the DAG, without actually running node jobs.

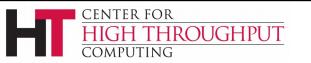

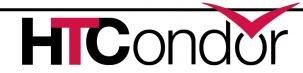

#### There's lots more...

- See the DAGMan chapter of the HTCondor manual:
  - http://research.cs.wisc.edu/htcondor/manual/v8.5/2\_10DAGMan\_Applications.html
- Talk to me (Kent Wenger) some time this week
- For more questions:
  - htcondor-admin@cs.wisc.edu, htcondor-users@cs.wisc.edu

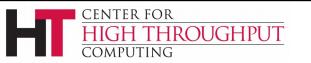

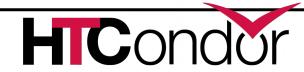